11ºS 7

## Grafică pe calculator (MLR5060)

# Elemente de grafică 3\_D

- 1. Transformări geometrice uzuale;
- Reprezentarea curbelor, suprafețelor și corpurilor; 2.
- 3. Observarea unui sistem 3\_D de puncte;
- 4. Modelarea corpurilor;
- Creșterea realismului imaginilor tridimensionale. 5.

#### 10 Oct. 2019

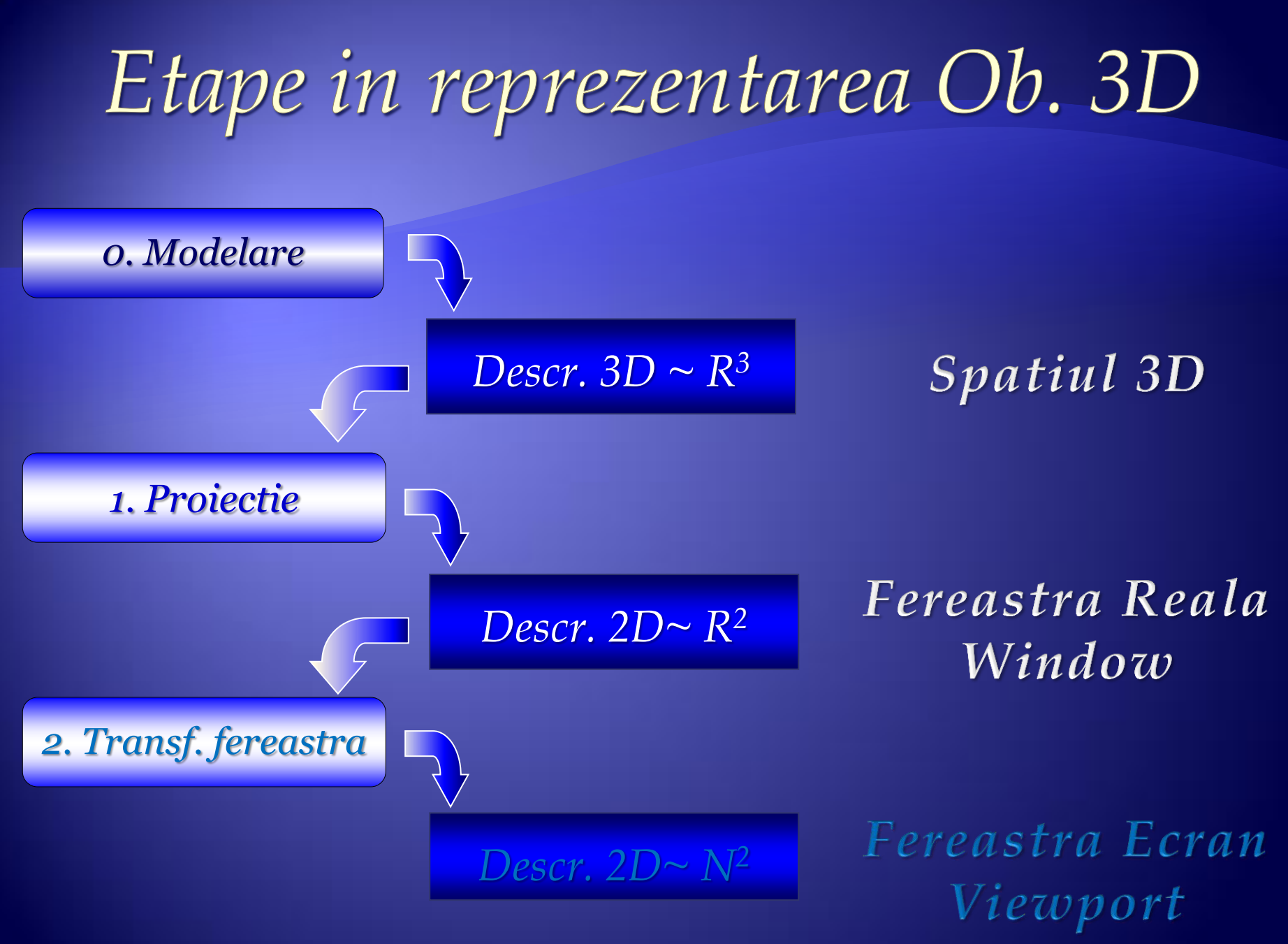

Printr-o transformare a unui punct  $P(x,y,z) \in \mathbb{R}^3$  se va obține un alt punct  $P'(x',y',z') \in R^3$ .

### **a) Translaţie**

Prin translația cu  $(\Delta x, \Delta y, \Delta z)$  a punctului P(x,y,z) se obține punctul P'(x',y',z') după formula:

$$
\begin{pmatrix} x' \\ y' \\ z' \end{pmatrix} = \begin{pmatrix} \Delta x \\ \Delta y \\ \Delta z \end{pmatrix} + \begin{pmatrix} x \\ y \\ z \end{pmatrix}
$$

### b) Rotație

Rotația în jurul axei Oz cu unghiul  $\alpha$  se obține astfel :

 $x' = OP' * cos(\alpha + \beta) = OP cos\alpha cos\beta - OP sin\alpha sin\beta = x cos\alpha - y sin\alpha$ ,

 $y' = OP' * sin(\alpha + \beta) = OP sin\alpha cos\beta + OP cos\alpha sin\beta = x sin\alpha + y cos\alpha$ , iar  $Z' = Z$ .

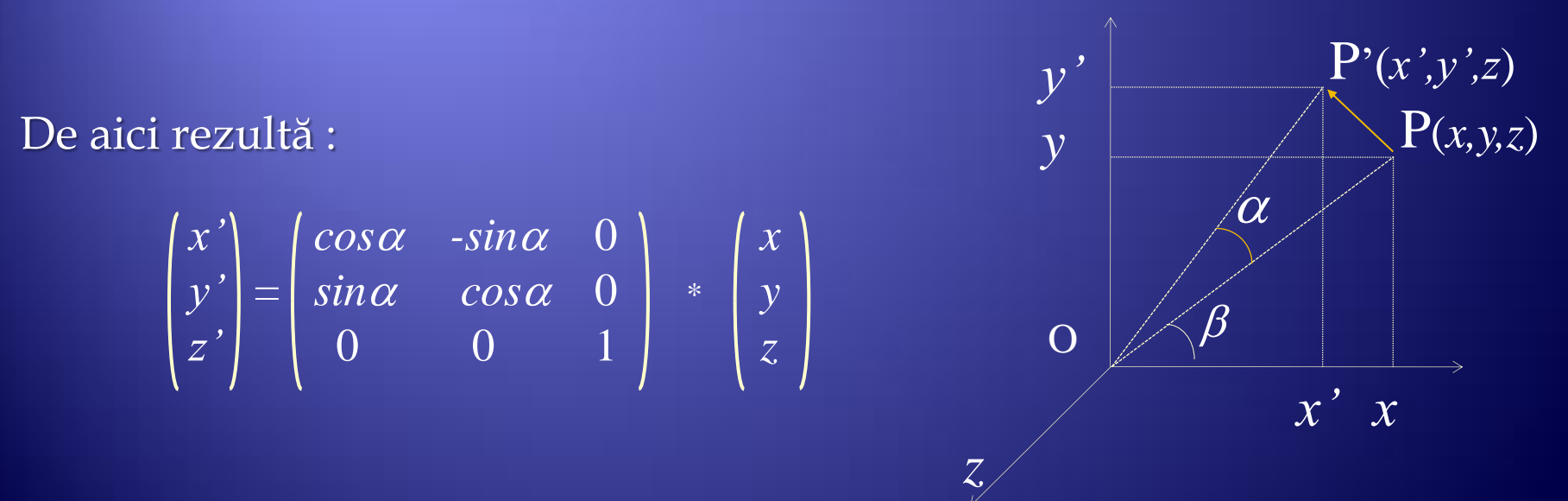

Analog se deduc și formulele de rotație în jurul axelor Ox respectiv Oy.

### **c) Scalare**

În funcţie de factorul de scalare,

- 1) imaginea se *dilată* (factor de scalare supraunitar) sau
- 2) se *contractă* (factor subunitar) astfel:

$$
\begin{pmatrix} x' \\ y' \\ z' \end{pmatrix} = f_{g^*} \begin{pmatrix} f_x & 0 & 0 \\ 0 & f_y & 0 \\ 0 & 0 & f_z \end{pmatrix} \ast \begin{pmatrix} x \\ y \\ z \end{pmatrix}
$$

- $\bullet$   $f_{g}^{\phantom{\dag}}$  este un factor de scalare general,
- $\bullet$   $f_x$ ,  $f_y$ ,  $f_z$  sunt factorii de scalare pe cele trei axe.

#### d) Simetrie

Dând valori coeficienților  $S_x$ ,  $S_y$  și  $S_z$  din mulțimea {-1, 0, 1} se vor obține simetriile față de origine, axele de coordonate și planurile determinate de acestea.

$$
\begin{pmatrix} x' \\ y' \\ z' \end{pmatrix} = \begin{pmatrix} S_x & 0 & 0 \\ 0 & S_y & 0 \\ 0 & 0 & S_z \end{pmatrix} * \begin{pmatrix} x \\ y \\ z \end{pmatrix}
$$

### **e) Proiecţie**

Pentru a putea reprezenta pe ecran obiecte tridimensionale vom proiecta mai întâi punctele din R3 în planul real, apoi prin transformările de fereastră (u şi v prezentate în primul capitol) vom face trecerea din R2 în fereastra ecran. In cele ce urmează vom prezenta formulele de calcul pentru proiecţia paralelă (sau cilindrică) şi proiecţia perspectivă (sau conică).

Pentru *proiecţia paralelă* a un punct oarecare P(x,y,z) va trebui să calculam coordonatele x' şi y' ale proiecţiei acestuia după direcţia precizată (prin *r* și  $\alpha$ ). Se poate observa că triunghiul AOB este asemenea cu triunghiul PDP', de unde rezultă că  $1/r = z/DP'$ , deci  $DP' = r \cdot z$ . Deoarece

 $x' = x + DP' \cdot \cos \alpha \sin$  $y' = y + DP' \cdot \sin \alpha$  rezultă :  $x' = x+r \cdot z \cdot \cos \alpha$  iar //  $PrX$  $y' = y + r \cdot z \cdot \sin \alpha.$  //  $PrY$ 

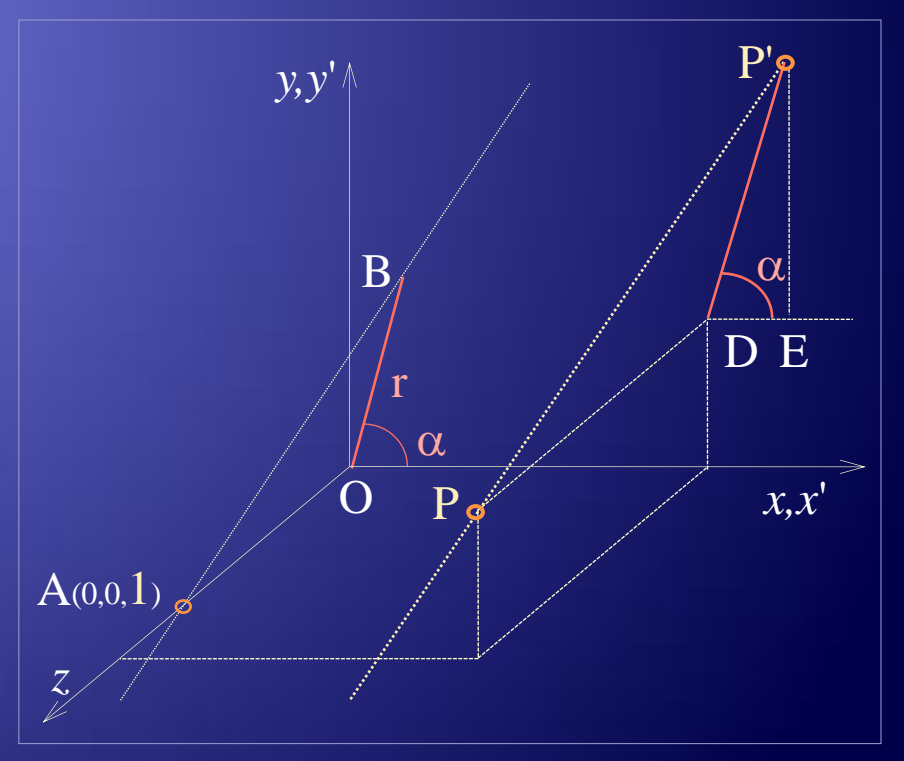

### e) Proiecție ...

Pentru *proiecţia conică* (definită prin distanţa la care se află observatorul  $\Omega(0,0,d)$  notată cu  $d = O\Omega$  și distanța la care se află planul de proiecţie notată cu *q*=OO') observăm că:

 $\triangle \Omega AD \sim \triangle \Omega O'C \sim \triangle \Omega PD \sim \triangle \Omega PC$ , de unde rezultă că:

 $x / x' = y / y' = (d-z) / (d-q).$ 

Deducem că:

 x'=x (d-q) / (d-z), iar *// PrX* y'=y (d-q) / (d-z) . *// Pry*

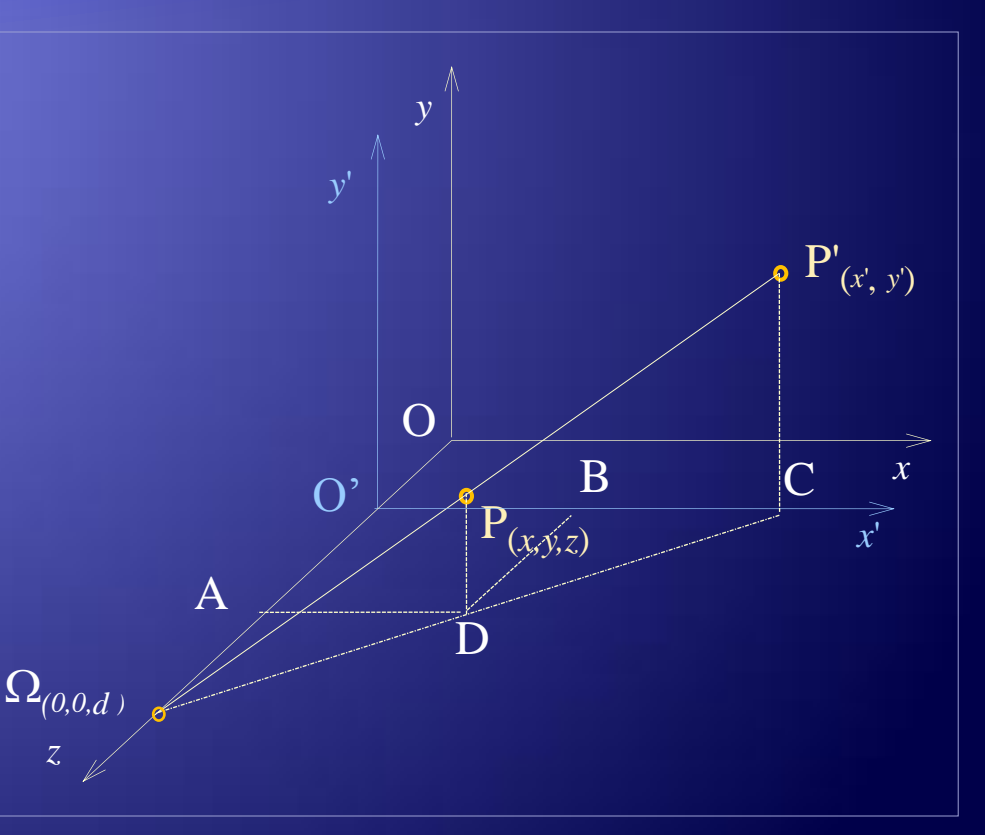

### Reprezentarea Curbelor, suprafețelor și corpurilor

Reprezentarea unei curbe se poate realiza prin unirea proiecţiilor unui sistem de puncte de pe aceasta, astfel:

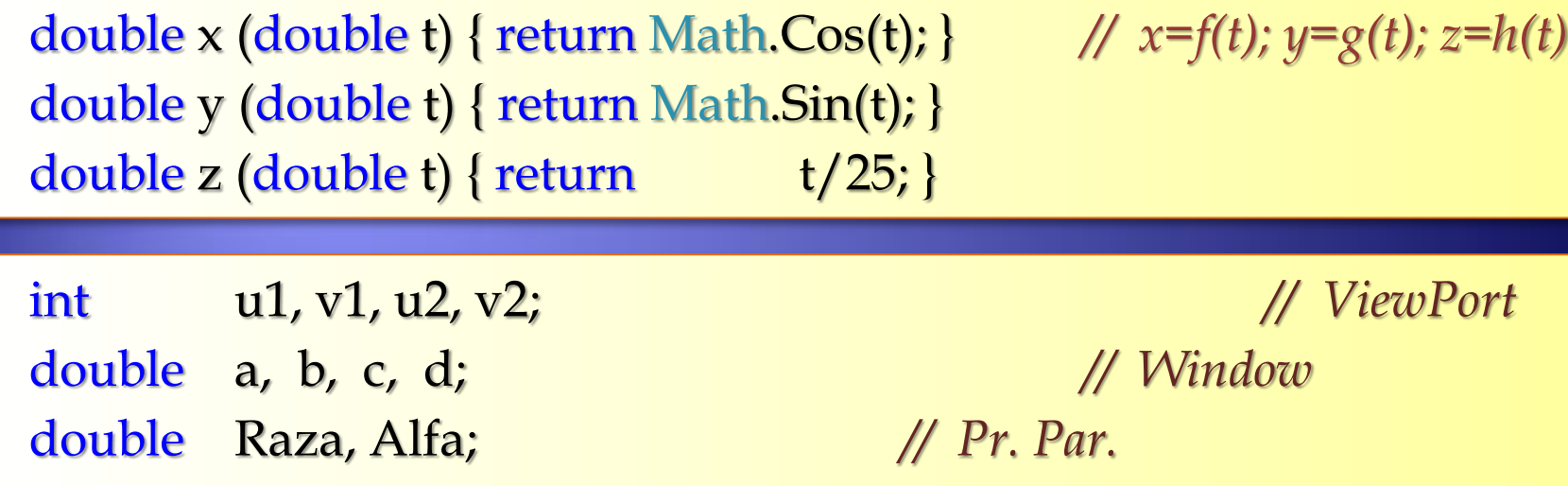

int u(double x) { return (int)((x - a) / (b - a) \* (u2 - u1) + u1); } int v(double y) { return (int)((y - d) / (c - d) \* (v2 - v1) + v1); } void *ViewPort*(int x1, int y1, int x2, int y2) {  $u1 = x1$ ;  $v1 = y1$ ;  $u2 = x2$ ;  $v2 = y2$ ; } void *Window*(double x1, double y1, double  $x^2$ , double  $x^2$ ) { $a = x1$ ;  $d = y1$ ;  $b = x2$ ;  $c = y2$ ; }

int Lu, Lv; *// Lpr;*

### ... Reprezentarea Curbelor, suprafețelor și corpurilor

… void *DefPr* (double r, double a) { Raza = r; Alfa = a; } *// r=1; a=0.8; // = Pi/4*  double *PrX* (double x, double z) { return x+Raza\*z\*Math.Cos(Alfa); } double *PrY* (double y, double z) { return y+Raza\*z\*Math.Sin(Alfa); } void *MoveTo* (int u1, int v1)  $\{ Lu = ul; Lv = vl; \}$ void *LineTo* (int u1, int v1, *System.Drawing.Graphics* Gr, *System.Drawing.Pen* Pen) { *Gr.DrawLin*e(*Pen*, Lu, Lv, u1, v1); Lu = u1; Lv = v1; } …

ViewPort (100, 100, 600, 500); Def $Pr(1, 3.14/4)$ ; int n=500;

double t1=0, t2=50\*3.1416; *//* 

…

…

### ... Reprezentarea Curbelor, suprafețelor și corpurilor

```
double a=PrX(x(t1),z(t1)), b=PrX(x(t1),z(t1)), // Determinarea ferestrei reale
        c = PrY(y(t1),z(t1)), d = PrY(y(t1),z(t1));
for (int i=1; i=1; i+1)
    double t=(t2-t1)/n^{*}i+t1;double Xp=PrX(x(t),z(t)), Yp=PrY(y(t),z(t));
    if (Xp<a) a=Xp; else if (Xp>b) b=Xp;
    if (Yp\le c) c=Yp; else if (Yp\ge d) d=Yp;
}
Window (a,d, b,c);
MoveTo(u(PrX(x(t1),z(t1))),v(PrY(y(t1),z(t1)))); // Desenarea Curbei
for (int i=1; i<=n; i++)double t=(t2-t1)/n^{*}i+t1;LineTo(u(PrX(x(t),z(t))),v(PrY(y(t),z(t))),formGraphics, myPen);
}
```
### ... Reprezentarea Curbelor, suprafețelor și corpurilor

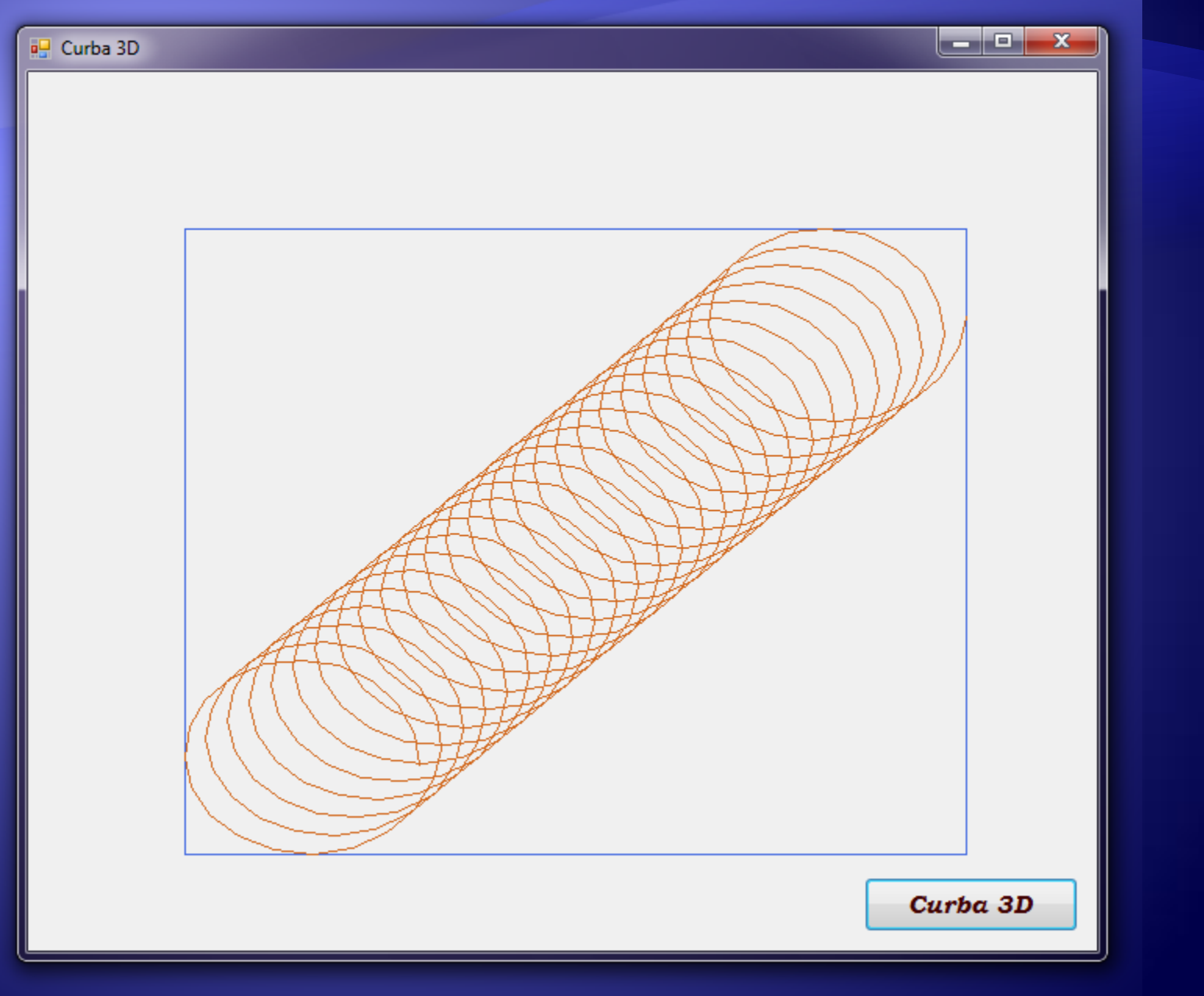

### Reprezentarea curbelor, Suprafețelor și corpurilor

Pentru a reprezenta o suprafață definită de o funcție z :  $[a,b] \times [c,d] \rightarrow R$ , va fi necesară o proiecție a punctelor din  $\mathbb{R}^3$  în planul XOY. Vom considera o proiecție paralelă după o direcție precizată prin cele două elemente r și  $\alpha$ .

Ca exemplu, vom desena suprafaţa descrisă de funcţia:

z : [- $\pi$ , $\pi$ ]×[- $\pi$ , $\pi$ ] $\rightarrow$ R, z(x,y)=sin x<sup>2</sup>+cos y<sup>2</sup>, aplicând o proiecție paralelă de direcție  $(r, a) = (1, \pi/4)$ .

Trasarea suprafeţei se reduce la o problemă plană. Pentru un punct x fixat, iar y variabil din intervalul [c,d] se trasează graficul proiecţiei corespunzătoare punctelor P(x,y,z(x,y)).

Acest lucru se realizează pentru mai multe puncte x alese din intervalul [a,b] (n+1 puncte echidistante).

Acelaşi lucru se realizează pentru y fix şi x variabil, realizând astfel o imagine sub forma unei *plase* (ca în figura alăturată):

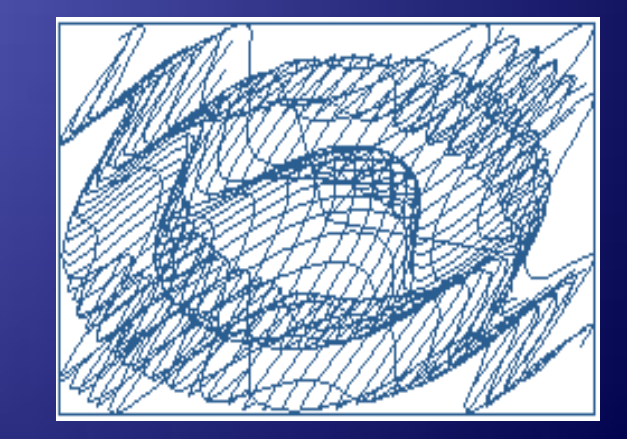

### ... Reprezentarea curbelor, suprafețelor și corpurilor

Practic se reprezintă două șiruri de curbe  $z(x_i, y)$  și  $z(x_i, y_i)$ , unde :  $x_i = a + i*(b-a)/n$  (i=0,1,...,n),  $y_i = c + j*(d-c)/m$  (j=0,1,...,m), iar n și m reprezintă finețea rețelei.

ViewPort (100, 100, 600, 500); double Pi=3.1416; DefPr(1, 3.14/4); int n=25, m=25; double a=-Pi, b=Pi, c=-Pi, d=Pi; *All* Domeniul de definiție double  $Pas_x=(b-a)/n$ ,  $Pas_y=(d-c)/m$ ; double Wl=PrX(a,z(a,c)), Wr=PrX(a,z(a,c)); // Max,Min / x',y' (Window) double  $Wd=PrY(c, z(a, c))$ ,  $Wt=PrY(c, z(a, c))$ ; for (double x=a;  $x\le$ =b;  $x$ +=Pas\_x) for (double y=c; y <= d; y + =  $\text{Pas}_y$ ) { double  $Ux=PrX(x,z(x,y))$ ,  $Uy=PrY(y,z(x,y))$ ; if (Ux<Wl) Wl=Ux; else if (Ux>Wr) Wr=Ux; if (Uy<Wd) Wd=Uy; else if (Uy>Wt) Wt=Uy;

Window (Wl, Wt, Wr, Wd);

### ... Reprezentarea curbelor, Suprafețelor și corpurilor

… for (double x = a; x <= b; x += Pas\_x) { double y = c; MoveTo(u(PrX(x, z(x, y))), v(PrY(y, z(x, y)))); for (y = c+Pas\_y; y <= d; y += Pas\_y) LineTo(u(PrX(x, z(x, y))), v(PrY(y, z(x, y))), *formGraphics, myPen*);

}

…

for (double y = c + Pas\_y; y <= d; y += Pas\_y) { double x = a; MoveTo(u(PrX(x, z(x, y))), v(PrY(y, z(x, y)))); for (x = a; x <= b; x += Pas\_x) LineTo(u(PrX(x, z(x, y))), v(PrY(y, z(x, y))), *formGraphics, myPen*); }

### ... Reprezentarea curbelor, Suprafețelor și corpurilor

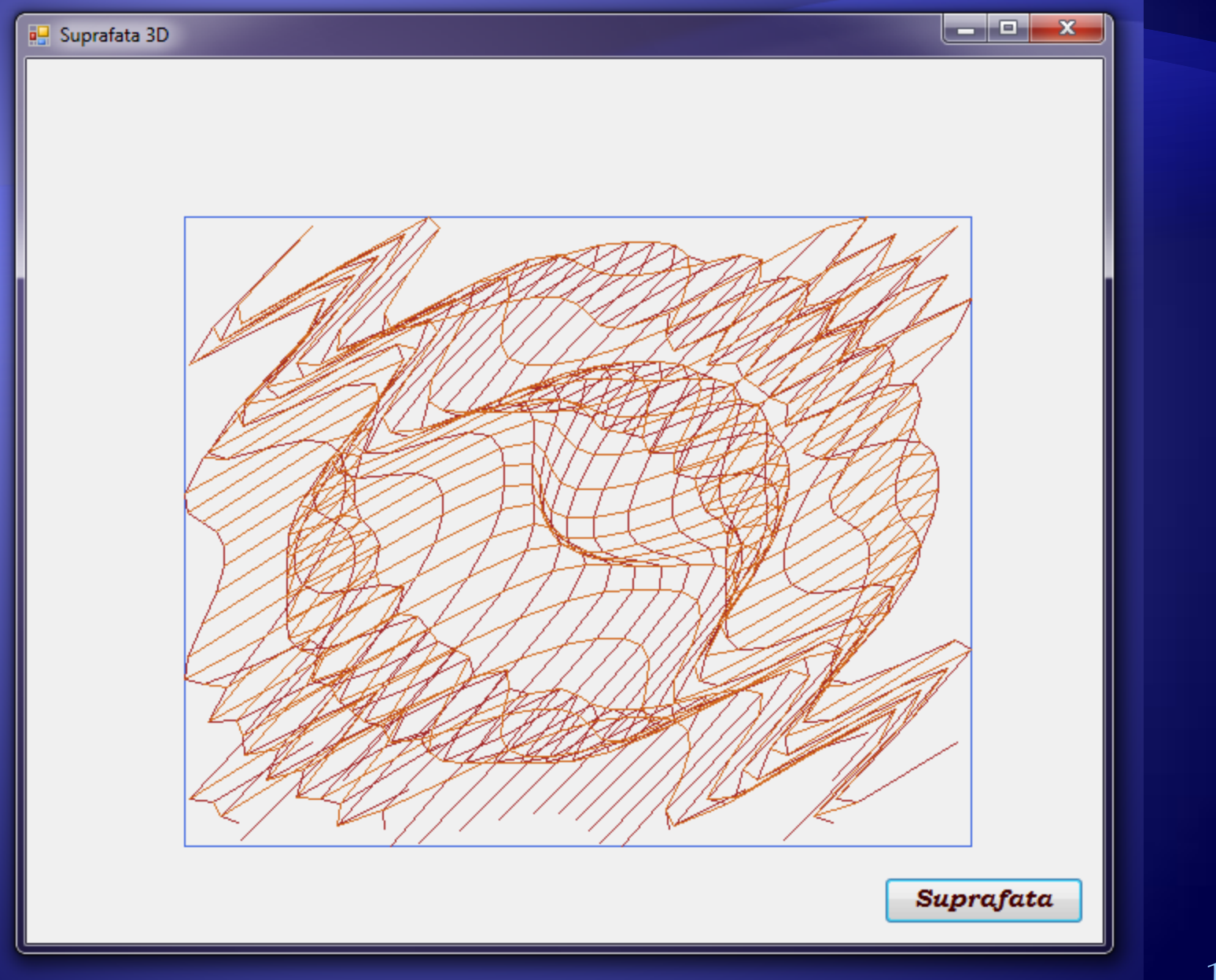

... Reprezentarea curbelor, Suprafețelor și corpurilor

Un alt exemplu (pe care il propunem ca tema) constă în construirea şi reprezentarea grafică a unei *suprafeţe de rotaţie*.

Un alt exemplu (pe care îl propunem ca temă) constă în construirea şi reprezentarea grafică a unei suprafeţe de rotaţie.

Suprafaţa reprezentată în figura alaturată am generat-o plecând de la funcția  $z(y) = \sin y^2$ , al cărei grafic se roteşte în jurul axei Oy, apoi se reprezintă segmentele ce unesc punctele obţinute prin rotire. În felul acesta sunt reprezentate două sisteme de curbe de tip meridiane şi paralele aşa cum se poate vedea în figura alaturată.

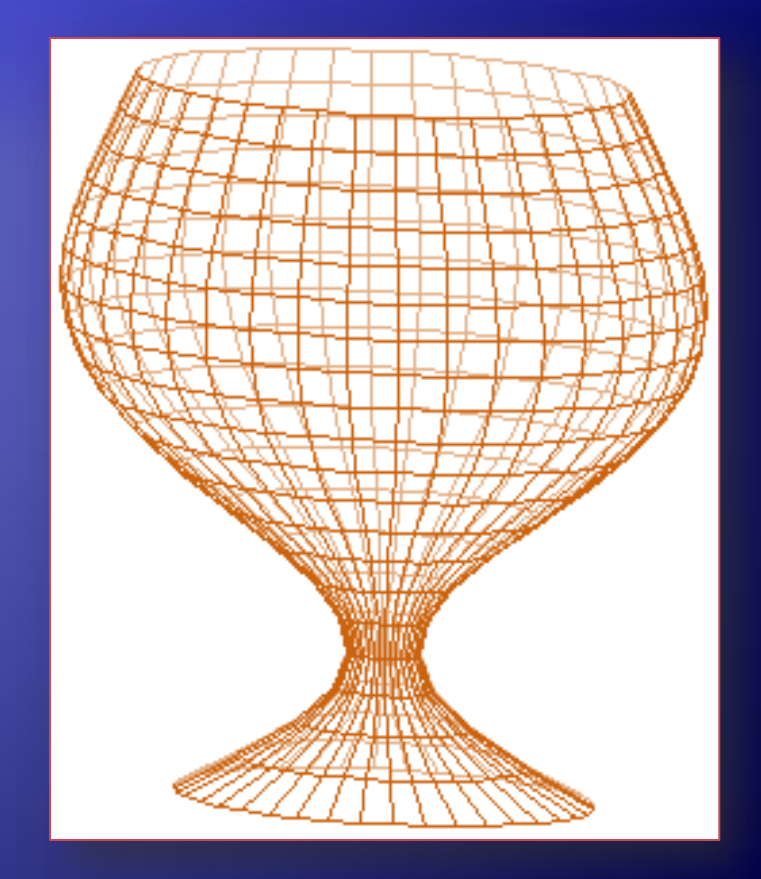

### Reprezentarea curbelor, suprafețelor și COrpurilor

Reprezentarea pe ecran a unui corp modelat prin muchiile sale (date întrun fişier text) este realizată prin desenarea proiecţiilor acestora.

int Tip; double Raza, Alfa; *// Pr. Par.=1, Perp.=2* class muchie { public int st, dr; } *// Pot fi si caracteristici: Culoare, TipLinie(…)* class varf { public double x, y, z; public varf(int X, int Y, int Z) { $x = X$ ;  $y = Y$ ;  $z = Z$ ; } }

void DefPr(double r, double a) { Raza = r; Alfa = a; } *// r=1; a=0.8; // = Pi/4*  double PrX(double x, double z) { return  $x + Raza * z * Math.Cos(Alfa);$  } double PrY(double y, double z) { return y + Raza \* z \* Math.Sin(Alfa); } double  $Px(varf P)$  { return  $PrX(P.x, P.z)$ ; } double Py(varf P) { return PrY(P.y, P.z); }

### ... Reprezentarea curbelor, suprafețelor și **COrpurilor**

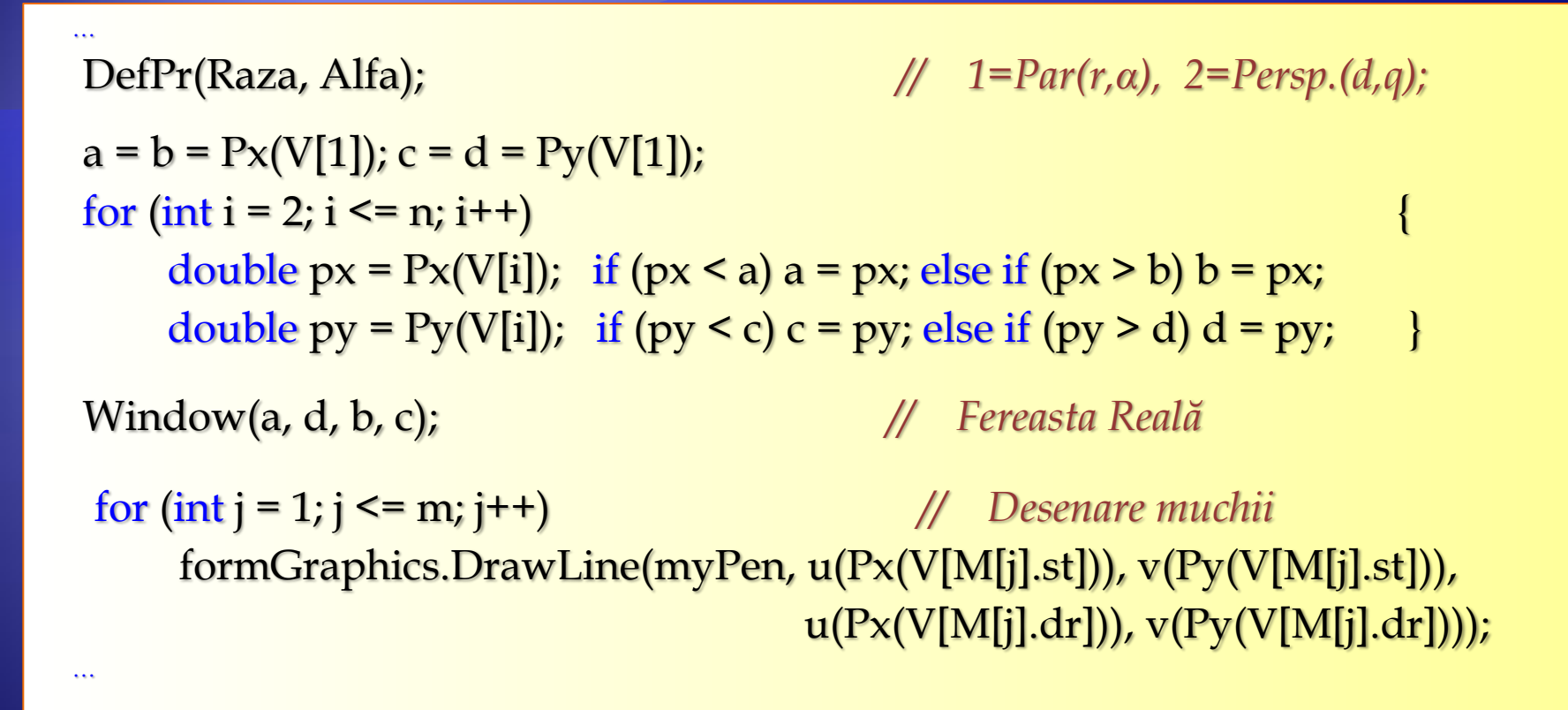

#### ... Reprezentarea curbelor, suprafețelor și **COrpurilor**

#### Fişierul text conţine informaţiile:

Pentru cubul de mai jos, datele sunt :

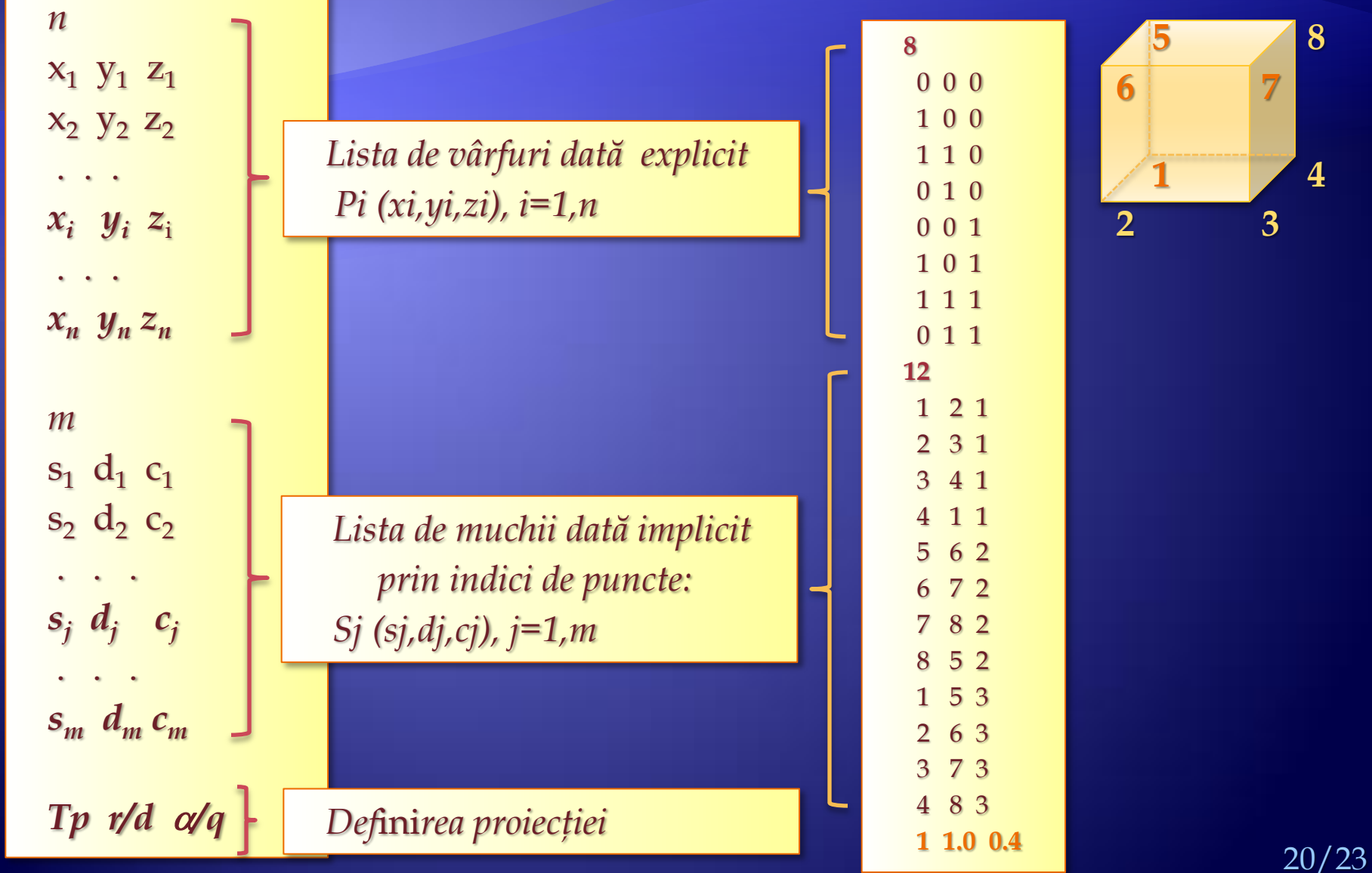

#### ... Reprezentarea curbelor, suprafețelor și **Corpurilor**

#### Fişierul text conţine următoarele date :

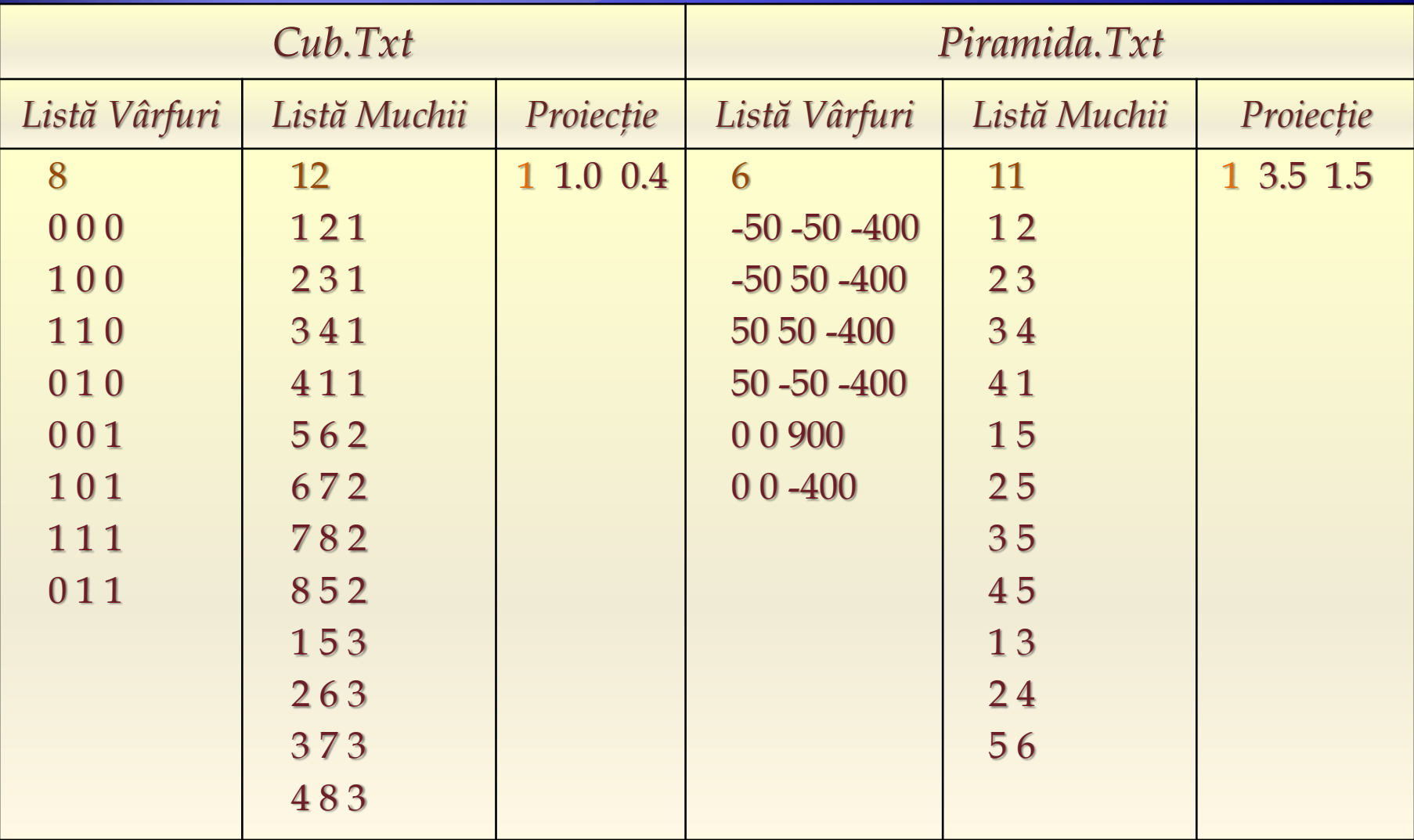

... Reprezentarea curbelor, suprafețelor și Corpurilor

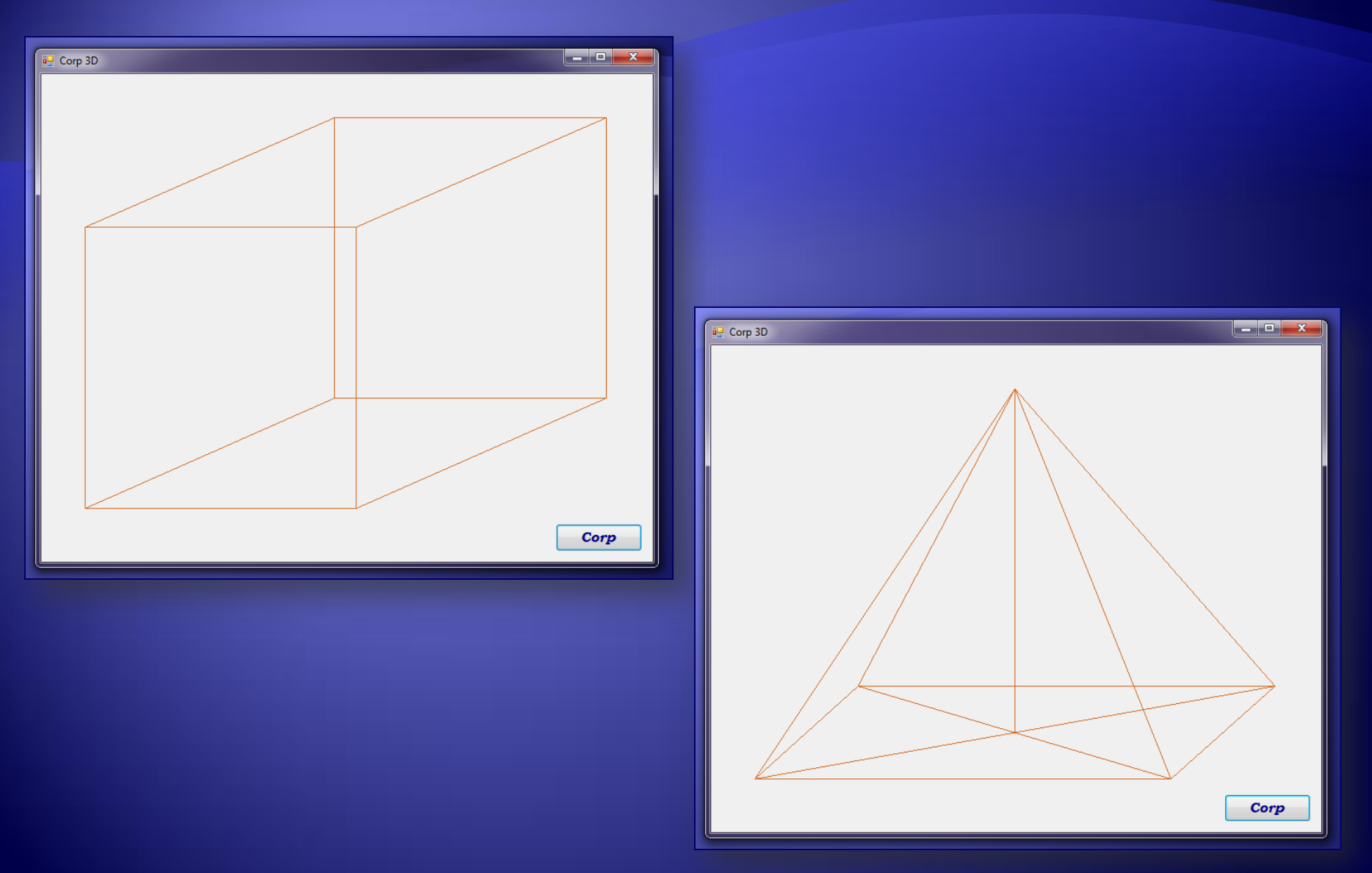

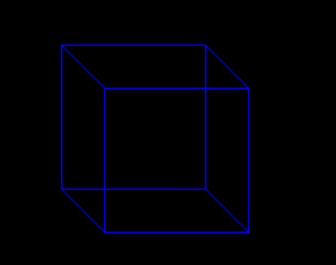

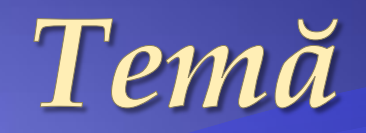

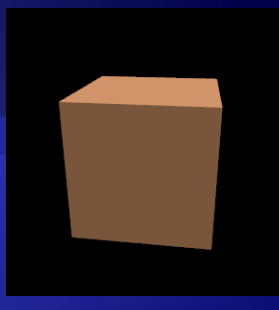

Să se reprezinte cel puțin un obiect 3D: *curbă, suprafaţă* [*de rotaţie*], *corp* <*prin muchii/feţe*>.

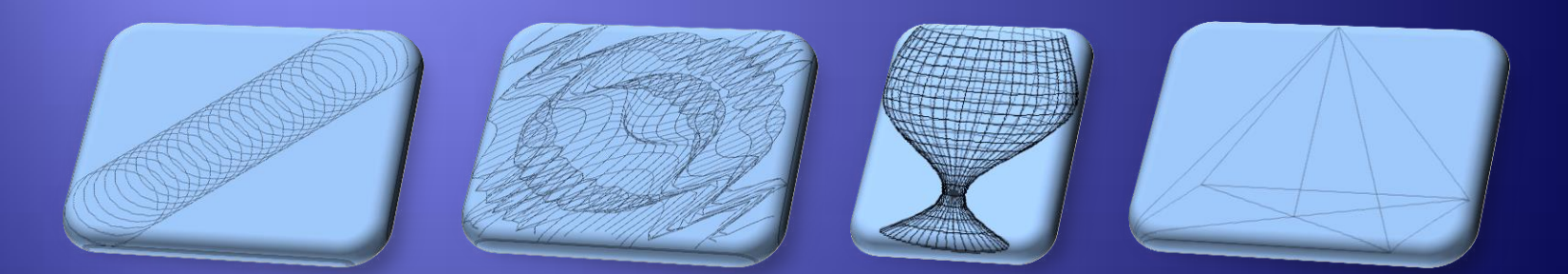

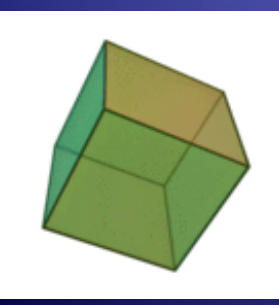

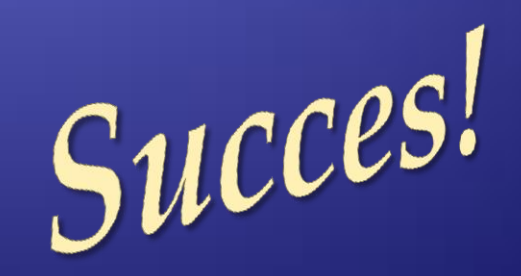

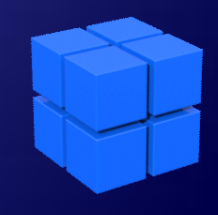